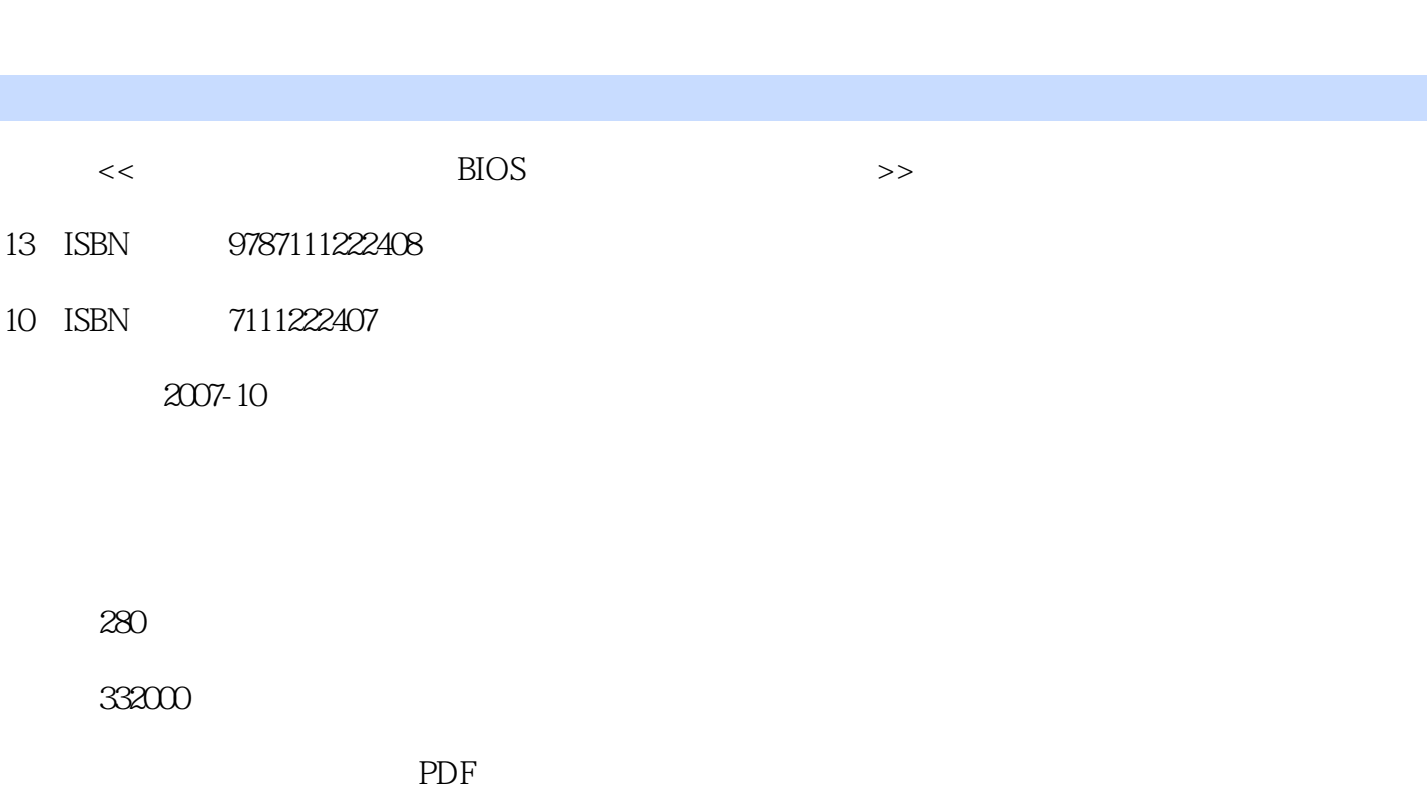

第一图书网, tushu007.com

更多资源请访问:http://www.tushu007.com

 $<<$  BIOS  $>$ 

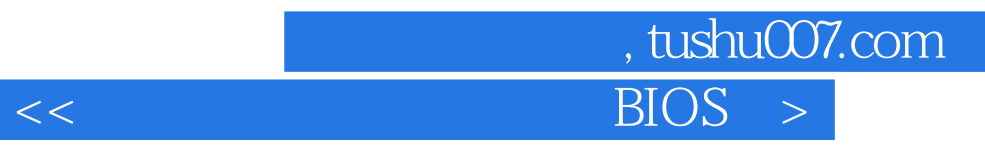

BIOS  $B$ IOS  $1~4$ 

## , tushu007.com  $<<$

 $\frac{1}{2}$  1.1 extended 1.1 extended 2  $3 \t 4 \t 5 \t 6$  $7$  and  $8$  9  $9$  $1.2$  10  $11$  $\frac{12}{15}$  13 CPU 17 14 CPU 18<br>13 windOWS xP 19<br>2 \* Administrator"  $\frac{15}{15}$  Cro<br>  $\frac{17}{17}$   $\frac{18}{18}$ <br>  $\frac{18}{20}$  NET  $1.3 \text{ windOWS xP}$  19  $\overline{20}$ 修改系统登录密码 实例2l 利用"Administiator"登录并修改用户登录密码 实例22 禁止光盘自动  $23$   $24$   $1.4$   $25$  $\begin{array}{ccc} \text{Word} & \text{26} & \text{Word} & \text{27} \\ \text{28} & \text{29} & \text{30} & \text{31} \\ \text{32} & \text{33} & \text{34} & \text{35} \end{array}$  $29$   $20$   $20$   $20$   $15$   $2$   $21$  $WinkAR$  32  $QQ$  1.5 2<br>21 33 34  $21$  33  $33$  $22$  35  $36$  $23$   $37$   $38$  $\frac{39}{24}$  IE  $\frac{40}{8}$  $42$  43 2.5  $25$ 原 实例44 自己动手创建系统还原点 实例45 指定还原点还原系统 实例46 清空电脑中的所有 还原点 实例47 关闭非系统盘"系统还原"功能 实例48 利用Ghost备份系统 实例49 利用Ghost  $26$  3 BIOs 3.1 B10S 50 BIOs …… 4  $5$  6

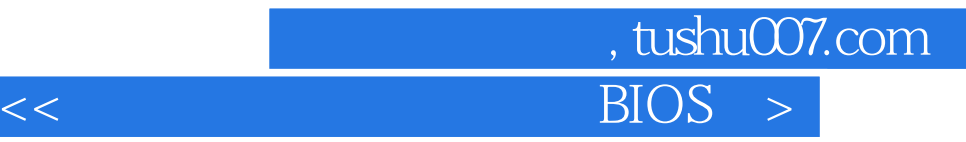

本站所提供下载的PDF图书仅提供预览和简介,请支持正版图书。

更多资源请访问:http://www.tushu007.com